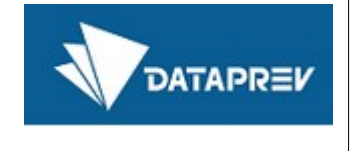

# **Service Desk Manager**

# **Guia de Uso Complementar**

**Orientações para cadastramento de usuários e registro de ocorrências do BGCOMPREV**

**v2.0**

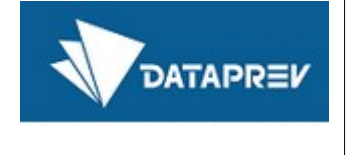

# 1 Quem pode conceder o acesso

Apenas usuários definidos como gestores poderão abrir chamados para solicitar a concessão de acesso para os seus usuários.

Para facilitar a definição de quem são os usuários gestores cadastradores, assumiu-se inicialmente que serão os já definidos para o Novo Comprev.

# 2 Quem poderá acessar

Os usuários definidos pelos gestores de cada Ente poderão ter seu acesso concedido, mediante abertura de chamado no sistema SDM.

A quantidade de usuários por Ente está definida pela SPREV. Não deve ser solicitado o acesso para uma quantidade maior do que a estabelecida, conforme quadro a seguir:

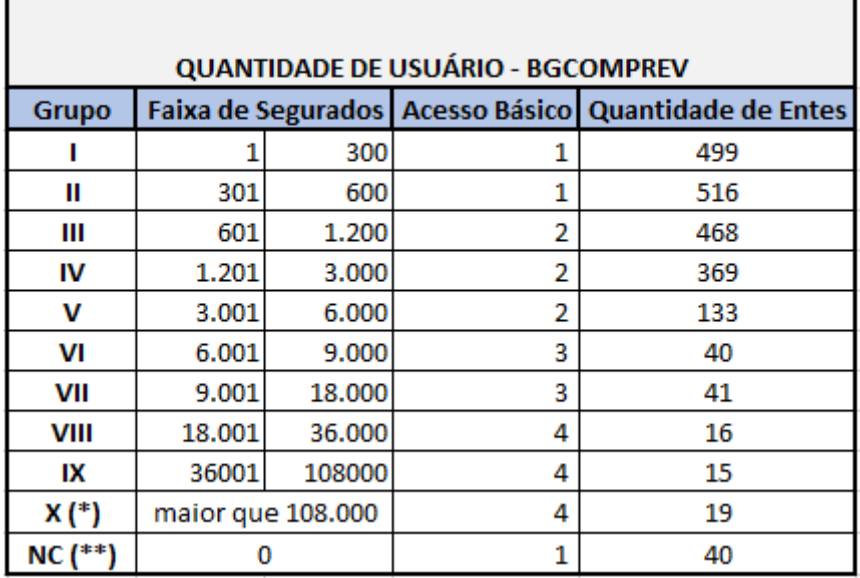

*Figura 2.1: Quantidade de usuários por classificação ISP-RPPS*

**X (\*):** INSS e a União.

**NC (\*\*):** Entes que não possuem informação de quantidade de segurados no ISP e "Não Classificado".

Maiores informações sobre o Indicador de Situação Previdenciária – ISP-RPPS: [https://www.gov.br/previdencia/pt-br/assuntos/previdencia-no-servico-publico/indicador-de](https://www.gov.br/previdencia/pt-br/assuntos/previdencia-no-servico-publico/indicador-de-situacao-previdenciaria/indicador-de-situacao-previdenciaria-2)[situacao-previdenciaria/indicador-de-situacao-previdenciaria-2](https://www.gov.br/previdencia/pt-br/assuntos/previdencia-no-servico-publico/indicador-de-situacao-previdenciaria/indicador-de-situacao-previdenciaria-2)

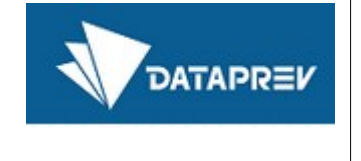

### 3 Como solicitar o acesso

O gestor cadastrador abrirá um chamado pela ferramenta SDM, utilizando a seguinte categoria de serviço do catálogo, que poderá ser apresentado em um dos dois formatos:

#### **Categoria Geral:**

- **Comunicação.Acesso.***Alterar conta de usuário*
- **Comunicação.Acesso.***Incluir conta de usuário*
- **Comunicação.Acesso.***Excluir conta de usuário*
- **Comunicação.Acesso.***Informação*
- **Comunicação.Acesso.***Reinicialização de senha*
- **Comunicação.Acesso.***Senha trocada com restrição*

#### **Categoria INSS:**

- **Comunicação.Domínio.***Alterar conta de usuário*
- **Comunicação.Domínio.***Incluir conta de usuário*
- **Comunicação.Domínio**.*Excluir conta de usuário*
- **Comunicação.Domínio.***Informação*
- **Comunicação.Domínio.***Reinicialização de senha*
- **Comunicação.Domínio.***Senha trocada com restrição*

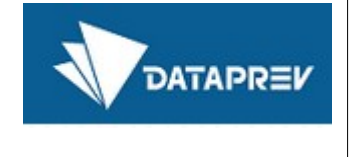

# 4 Registro de ocorrências

Para o registro de ocorrências no BGCOMPREV tanto o gestor cadastrador, quanto o usuário com acesso poderá abrir um chamado pela ferramenta SDM, utilizando a categoria de serviço do catálogo "Sistemas":

#### **Sistemas:**

- **Sistemas/Serviços.BGCOMPREV**.*Inconsistência*
- **Sistemas/Serviços.BGCOMPREV.***Indisponível*
- **Sistemas/Serviços.BGCOMPREV**.*Informação*
- **Sistemas/Serviços.BGCOMPREV.***Instável*
- **Sistema/Serviços.BGCOMPREV.***Lento*

## 5 Quais informações precisam ser informadas no chamado?

No campo *Descrição* do chamado as seguintes informações devem ser fornecidas:

- Tipo de acesso: grupo de usuário básico do BGCOMPREV GUBGComprev\_AP
- Dados necessários:
	- Nome completo,
	- e-mail particular,
	- CPF
	- Ente vinculado
	- CNPJ do ENTE vinculado
- Dados opcionais: telefone para contato